## **Como consultar informações do cliente durante um pedido de venda, na APK?**

Produto: Pedido de Vendas

## Importante

Possuir aplicativo do Pedido de Venda 17.71 ou superior.

Ao iniciar um pedido no aplicativo em qualquer aba durante a fabricação do pedido pode ser feito:

- š **1-** Clicar no menu superior direito do **Android.**
- **2-** Clique na opção **Inf. Cliente**.

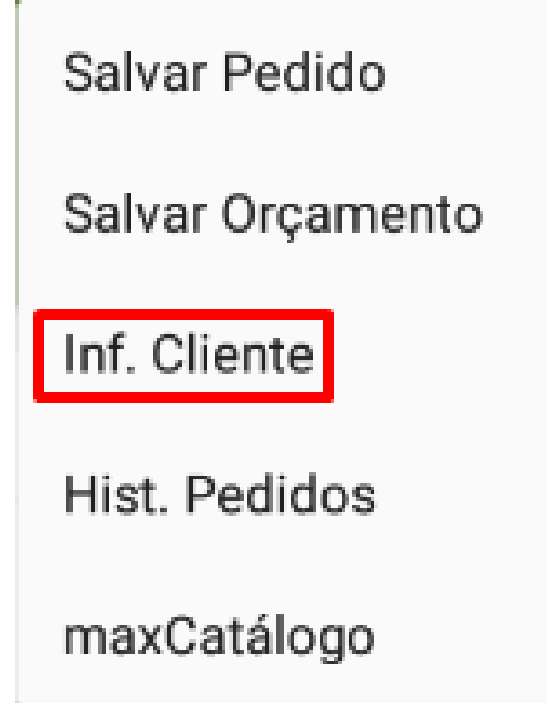

Feito isso, o sistema trará uma tela com os dados do cliente sem sair da tela do pedido.

Pressionar o botão de retorno do Android para retornar à tela de confecção de pedido.

## Artigos Relacionados

- [Como consultar os motivos de](https://basedeconhecimento.maximatech.com.br/pages/viewpage.action?pageId=4653407)  [não venda para o Pré Pedido?](https://basedeconhecimento.maximatech.com.br/pages/viewpage.action?pageId=4653407) [Como consultar informações](https://basedeconhecimento.maximatech.com.br/pages/viewpage.action?pageId=19562705)
- [no Painel de auditoria?](https://basedeconhecimento.maximatech.com.br/pages/viewpage.action?pageId=19562705) [Como consultar Relatório de](https://basedeconhecimento.maximatech.com.br/pages/viewpage.action?pageId=4653198)
- [preço no maxPromotor?](https://basedeconhecimento.maximatech.com.br/pages/viewpage.action?pageId=4653198) [Como consultar o Relatório](https://basedeconhecimento.maximatech.com.br/pages/viewpage.action?pageId=4653207)
- [Tarefas Promotor no](https://basedeconhecimento.maximatech.com.br/pages/viewpage.action?pageId=4653207)  [maxPromotor?](https://basedeconhecimento.maximatech.com.br/pages/viewpage.action?pageId=4653207)
- [Como consultar o Relatório](https://basedeconhecimento.maximatech.com.br/pages/viewpage.action?pageId=4653205)  [Objetivos por Promotor?](https://basedeconhecimento.maximatech.com.br/pages/viewpage.action?pageId=4653205)

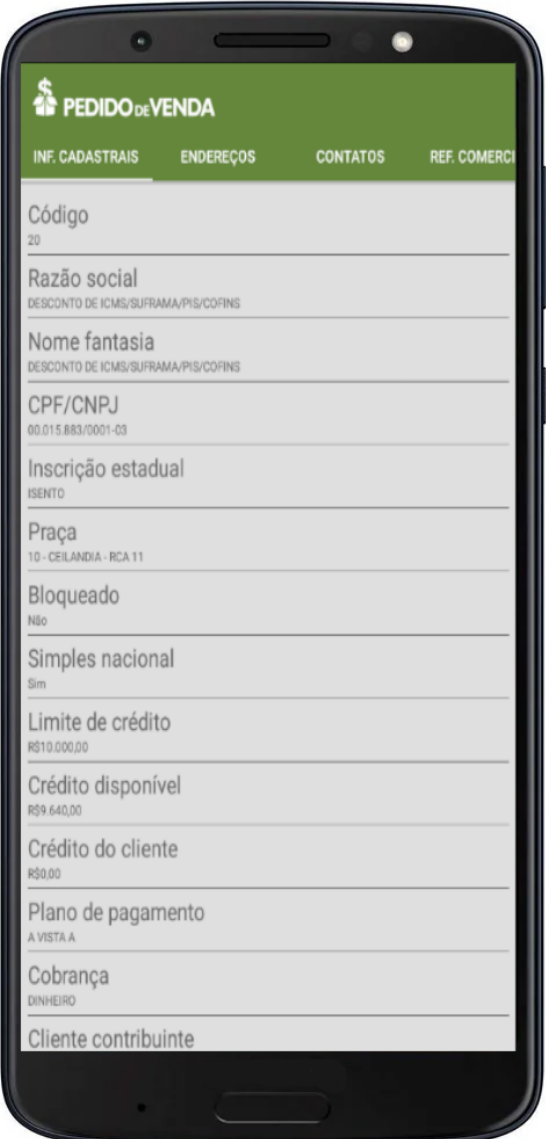

Para voltar para o pedido, basta clicar no botão voltar do celular que irá voltar para a tela do pedido que está sendo feito.

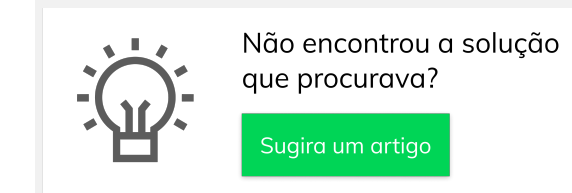

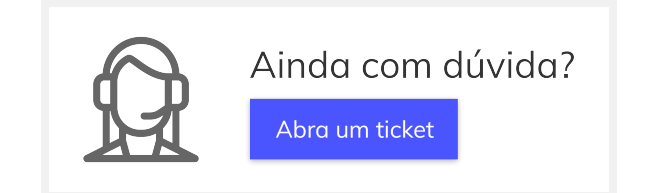